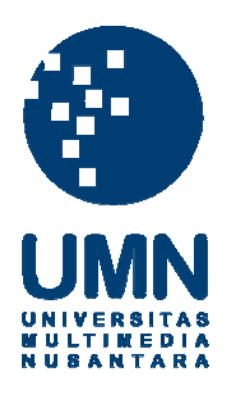

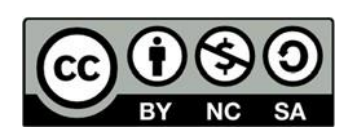

# **Hak cipta dan penggunaan kembali:**

Lisensi ini mengizinkan setiap orang untuk menggubah, memperbaiki, dan membuat ciptaan turunan bukan untuk kepentingan komersial, selama anda mencantumkan nama penulis dan melisensikan ciptaan turunan dengan syarat yang serupa dengan ciptaan asli.

# **Copyright and reuse:**

This license lets you remix, tweak, and build upon work non-commercially, as long as you credit the origin creator and license it on your new creations under the identical terms.

### **BAB III**

### **PELAKSANAAN KERJA MAGANG**

#### **1.1. Kedudukan dan Koordinasi**

Selama proses magang, penulis mendapatkan peran sebagai seorang *3D modeler* di Viva Fantasia.

#### **1.1.1. Kedudukan**

Di dalam Viva Fantasia, penulis mendapatkan pekerjaan sebagai seorang *3D Modeler*. Penulis memiliki tangggung jawab untuk membuat aset tokoh, *environment*, atau *props* yang akan digunakan dalam seri Tiger Bayu. Dalam proses *modeling*, penulis mengerjakan *modeling* bersama dan dibantu oleh Lienny Natalia sebagai *technical director* dan Adrian Farida sebagai pembimbing lapangan.

#### **1.1.2. Koordinasi**

Pada tahap awal koordinasi, *producer* akan memberikan instruksi kepada *concept artist* akan konsep yang diperlukan. Setelah konsep tersebut disetujui oleh *producer*, maka *concept artist* akan memberikan konsep tersebut kepada *modeler* yang tersedia. *Modeler* kemudian akan membuat *3D model* yang sesuai dengan konsep. Model ini akan melalui beberapa kali asistensi dan revisi untuk mencapai *look* yang diinginkan. Setelah *modeling* disetujui oleh *concept artist*, maka *3D model* ini diberikan kepada *rigger* untuk diberikan *rig*. Setelah proses *rigging* selesai, asset tersebut kemudian diberikan kepada *animator* untuk dianimasikan.

Setelah *modeler* selesai mengerjakan *3D model* untuk suatu proyek, maka *modeler* akan diberikan konsep lain untuk dikerjakan. Berikut bagan yang menggambarkan alur koordinasi di dalam Viva Fantasia:

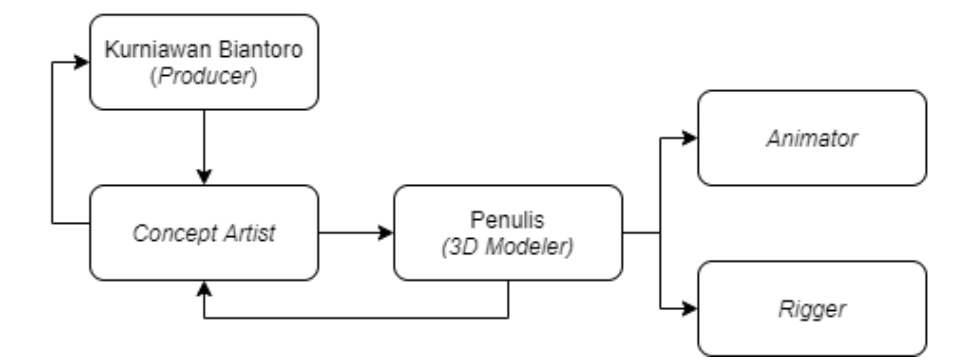

Gambar 3.1 Bagan Alur Koordinasi (Sumber: Dokumen Resmi Perusahaan)

# **1.2. Tugas yang Dilakukan**

Berikut merupakan tabel hal-hal yang dikerjakan penulis selama magang.

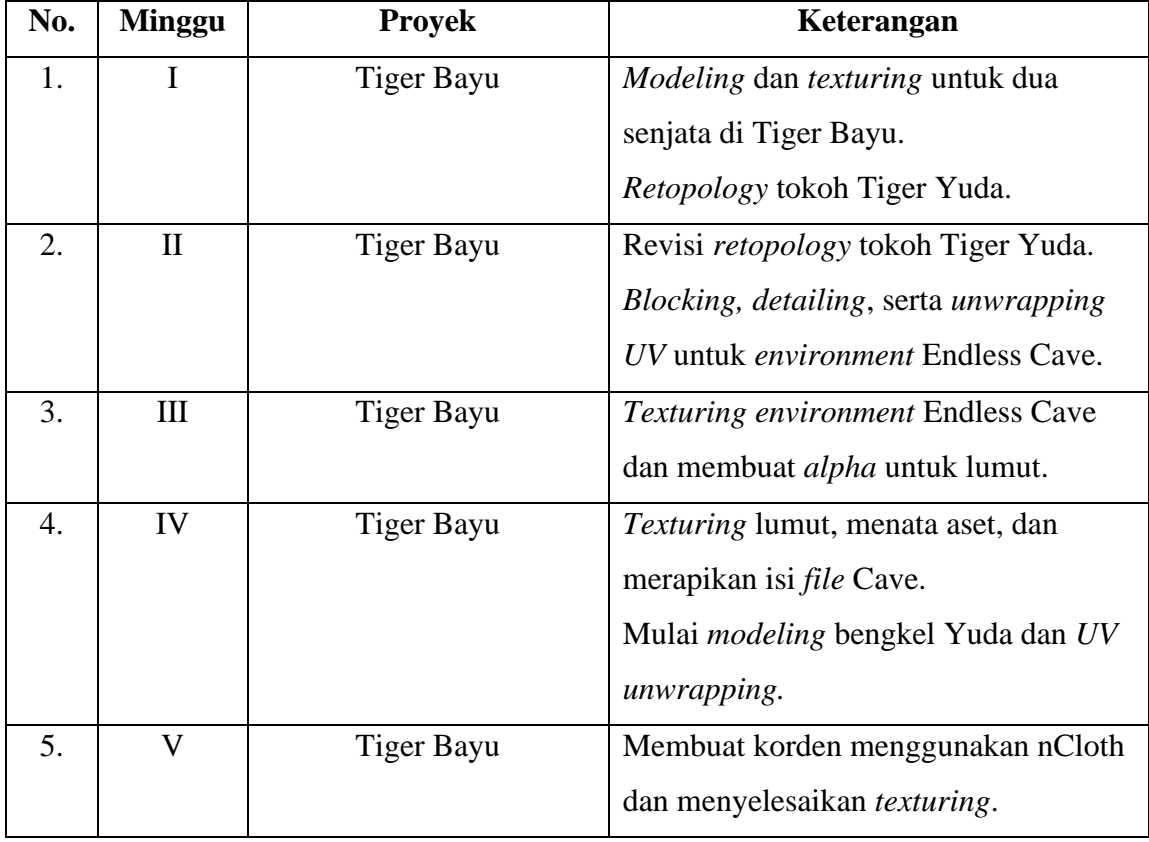

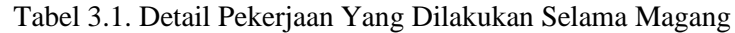

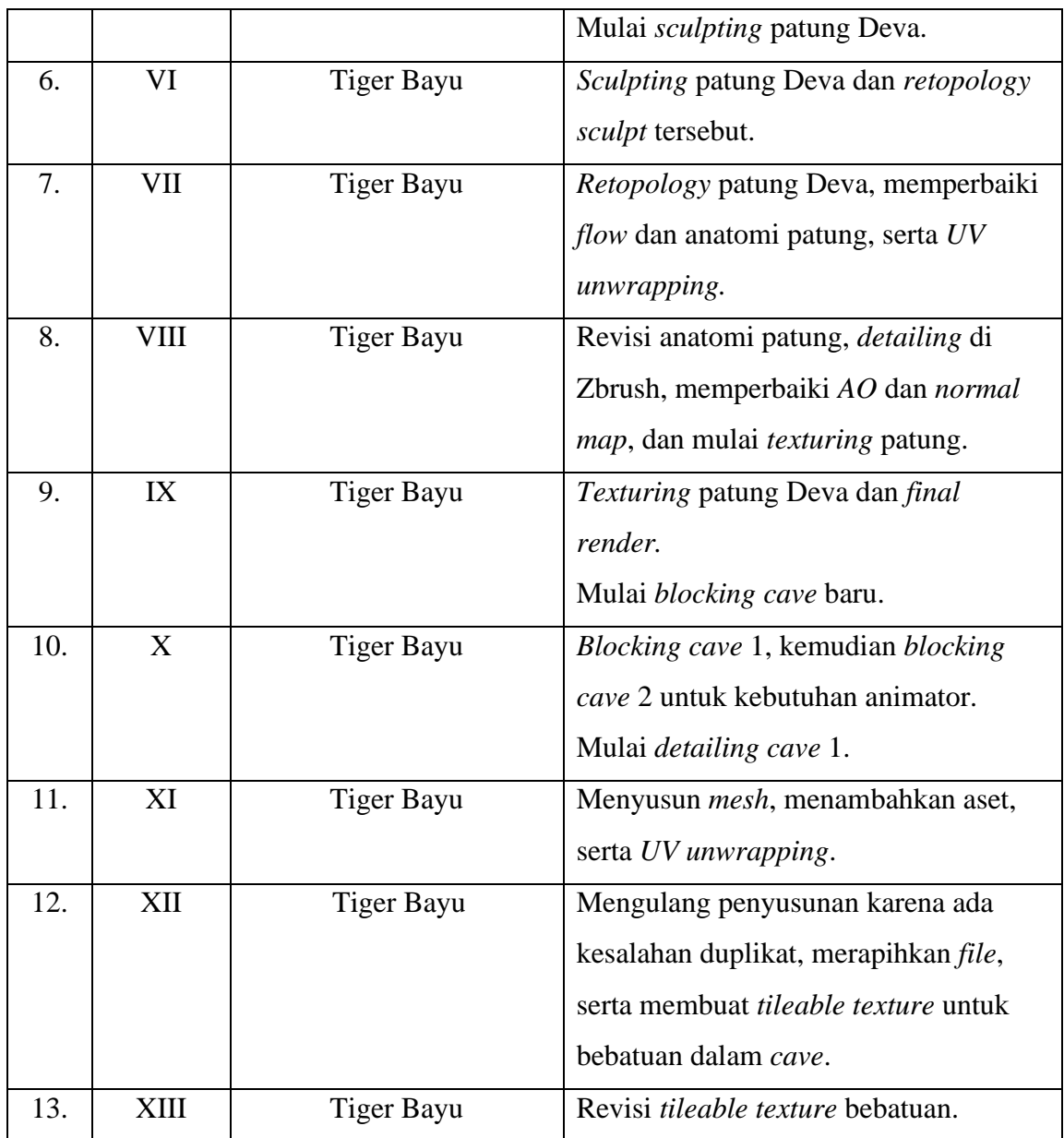

# **1.3. Uraian Pelaksanaan Kerja Magang**

Selama proses magang di Viva Fantasia, penulis mengerjakan enam aset yang akan digunakan untuk Tiger Bayu. Ketika membuat aset dari awal, penulis memiliki dua pilihan, yaitu untuk *blocking* di Maya terdahulu atau memulai langsung di Zbrush. Untuk hal-hal yang menyangkut *environment* penulis langsung *blocking* di Maya, dan tidak menggunakan Maya untuk *detailing mesh*-nya dan mengandalkan *normal map* yang bisa dipakai dari Substance Painter. Untuk beberapa aset seperti patung dan beberapa bagian senjata, penulis memulai di Zbrush.

Setelah mengerjakan *high-poly model* di Zbrush, penulis melakukan *retopology* untuk mengurangi *polygon* pada model. Setelah *retopology*, model akan di *UV unwrap* untuk kebutuhan *texturing*. Jika diperlukan, model yang sudah di-*retopology* akan dimasukkan kembali ke dalam Zbrush untuk *detailing*. *High-poly model* dari Zbrush kemudian di-*export* dalam bentuk OBJ untuk digunakan sebagai *normal map* di dalam Substance Painter.

Tahap berikutnya adalah *texturing* di Substance Painter. Terkadang model bisa memiliki *normal* dan *AO map* yang sedikit berantakan, sehingga penulis perlu merapihkan *map-map* tersebut dahulu. Setelah *map* diperbaiki, penulis lanjut *texturing* model. *Style* yang dituju oleh Viva Fantasia adalah *texture* yang *stylized* namun semirealis, sehingga penulis harus mencoba menyocokkan dengan *style* tersebut sebaik mungkin. Ketika *texturing* sudah selesai, seluruh *map* untuk model tersebut akan diekspor untuk kemudian dipasang di dalam Maya.

Sesudah *texture* dipasang ke model di Maya, *file* dirapihkan dan setiap *mesh* dalam *file* dinamai agar tidak membingungkan bagi *rigger*. Pada dua minggu terakhir penulis diminta untuk membuat *tileable texture* untuk dinding dan jalanan bebatuan. Untuk membuat *texture seamless* penulis menggunakan Substance Designer. Penulis kemudian melakukan beberapa *test render modeling* ataupun *texture* guna ditunjukkan kepada *concept artist* atau *technical director*.

#### **1.3.1. Proses Pelaksanaan**

Berikut merupakan uraian proses yang penulis jalani selama mengerjakan beberapa proyek di Viva Fantasia. Proses mencakup pengerjaan dari Maya, Zbrush, Substance Painter, dan Substance Designer.

#### **1.3.1.1.** *Weapon*

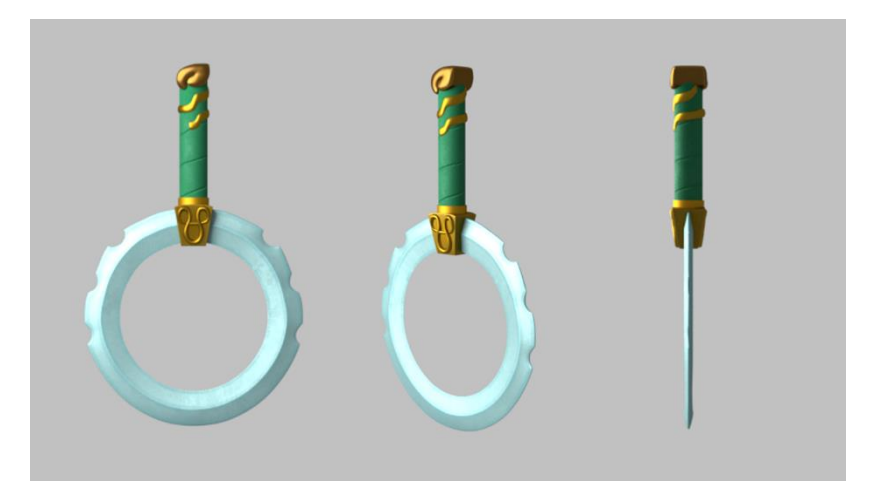

Gambar 3.2 Senjata Chakram Sebagai Senjata Pertama yang Dibuat (Sumber: Dokumen Penulis)

Senjata chakram ini merupakan aset pertama yang penulis kerjakan. Untuk bagian *blade* dan pegangan senjata, penulis menggunakan hanya menggunakan *software* Maya. Sementara itu, ukiran pada *guard* senjata dan pegangan senjata, serta katup pegangan dikerjakan di Zbrush terdahulu sebelum di-*retopology* dan digabungkan bersama bagian-bagian lainnya di Maya.

Dikarenakan ini merupakan *3D model* yang penulis kerjakan untuk pertama kalinya semenjak semester 5, penulis menghadapi beberapa kesulitan dalam mengingat kembali cara menggunakan *software* Maya. Namun setelah bertanya kepada supervisi dan diajarkan oleh *technical director*, penulis dapat mengerjakan senjata berikutnya dengan lancar. Di bawah pengawasan *technical director*, penulis belajar bagaimana cara membuat *flow polygon* yang benar dalam membuat *blade* senjata yang melekuk ke dalam. Penulis juga belajar cara menajamkan sisi *polygon* dengan singkat dan hemat *poly* dari pembimbing lapangan.

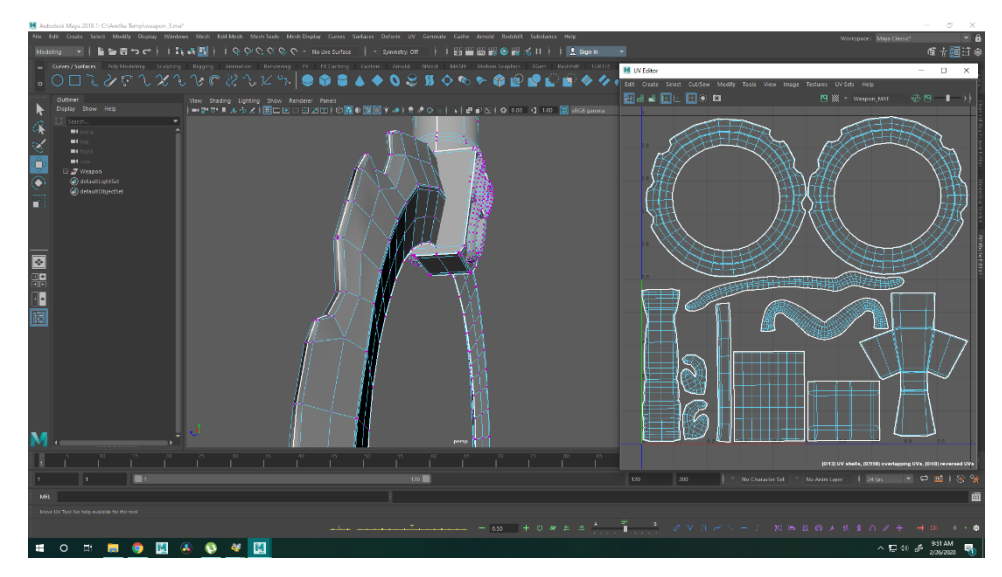

Gambar 3.3 *Wireframe* dan Penyusunan *UV* untuk *Weapon* 1 (Sumber: Dokumen Penulis)

Saat melalui *UV unwrapping*, penulis belajar akan suatu fitur baru bernama *unfold UV* dalam Maya yang memperbolehkan penulis untuk *unwrap UV* secara otomatis. Fitur ini sangat membantu penulis sampai akhir periode magang dan mempercepat kerja.

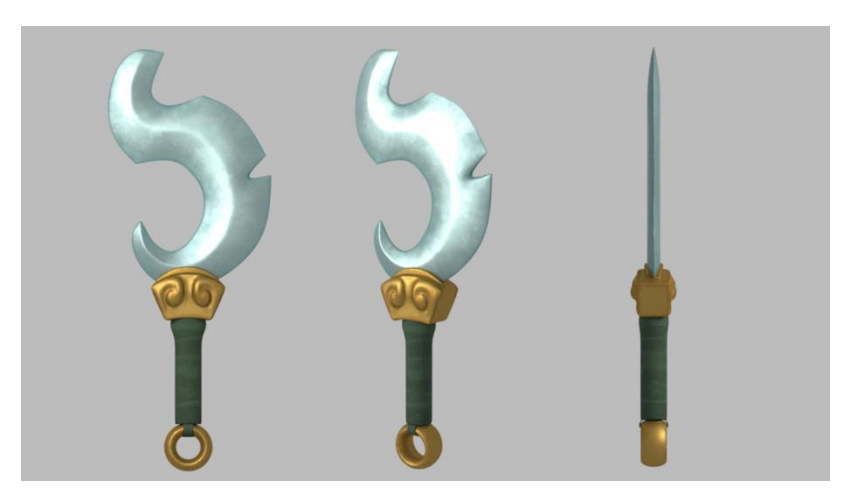

Gambar 3.4 Senjata Kris (Sumber: Dokumen Penulis)

Untuk pengerjaan senjata kris, penulis mendapatkan bantuan dari *technical director* untuk *texturing* di bagian gagang senjata. *Technical director* juga meminta untuk membuat *texture* yang lebih realistis untuk keseluruhan senjata. Maka itu, penulis menambahkan *grunge map* dan *smart mask* untuk mencapai *look* yang semirealistis. Dengan bantuan pembimbing lapangan, penulis juga belajar akan fitur-fitur penting lainnya seperti *black mask*, *filter*, serta *map editor* dalam Substance Painter.

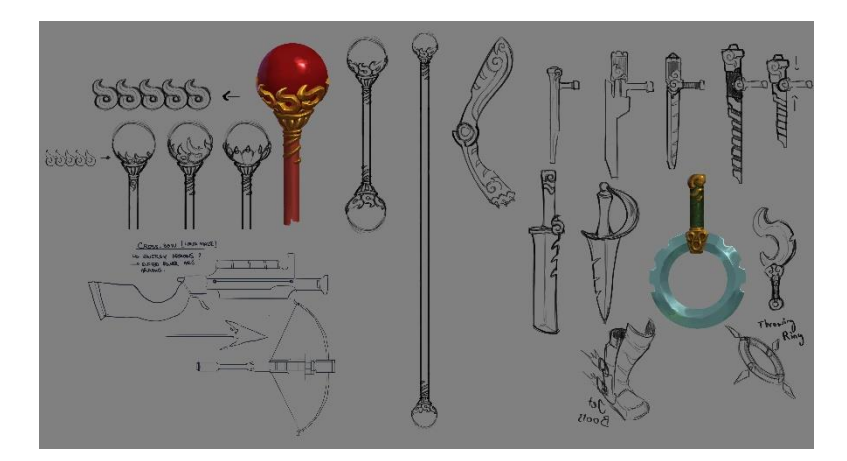

Gambar 3.5 Konsep *Weapon* (Sumber: Dokumen Perusahaan)

# **1.3.1.2.** *Endless Cave*

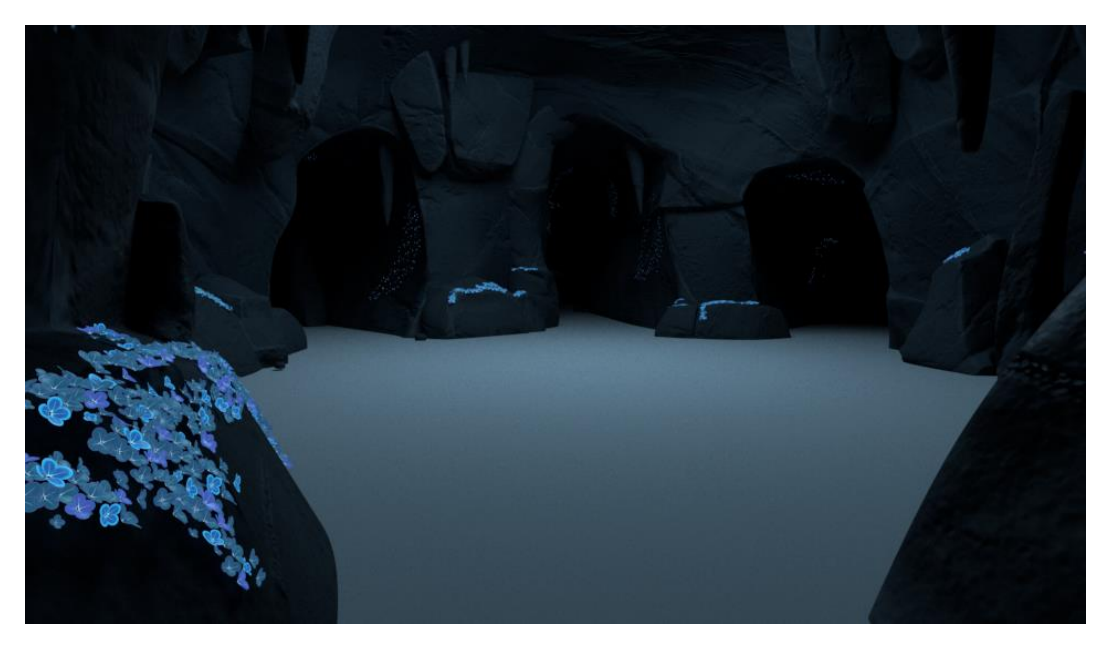

Gambar 3.6 *Final Render* untuk *Endless Cave* (Sumber: Dokumen Penulis)

Endless Cave merupakan proyek *environment* pertama yang penulis kerjakan di Viva Fantasia. *Setting* untuk *environment* ini merupakan tempat tokoh utama dan tokoh antagonis berkelahi. Penulis diberikan *blocking* dinding sederhana oleh *technical director* untuk dilanjutkan dan diberi detail.

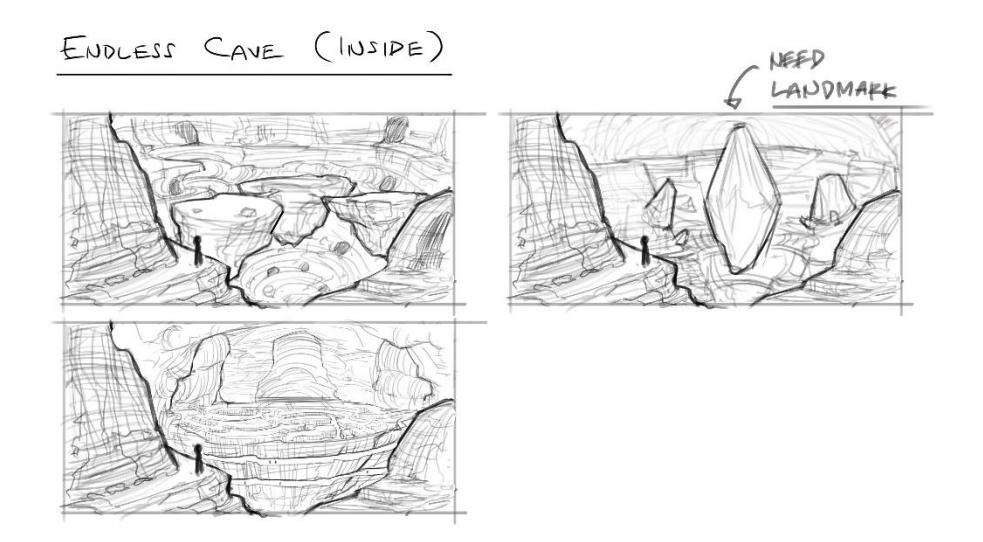

Gambar 3.7 Konsep *Environment* untuk *Endless Cave* (Sumber: Dokumen Perusahaan)

Segala proses *modeling* untuk Endless Cave dilakukan di Maya dan tidak menggunakan Zbrush. Untuk membuat bebatuan dalam gua, penulis perlu untuk melakukan riset singkat akan bentuk bebatuan yang menyerupai bebatuan yang ada di dalam *concept art*.

Tidak seperti senjata yang telah penulis buat sebelumnya, penulis harus menyesuaikan skala *environment* dengan skala tokoh yang aka dipakai di *scene* yang sama. Untuk itu, penulis meminta *file* animasi dari senior *animator* untuk dijadikan referensi *scene* bertarung. *File* ini membantu penulis dalam membuat gua dalam skala yang benar dan sesuai dengan konsep. Dalam pengerjaan dinding gua, penulis mendapatkan masukan dari *technical director* untuk mengecilkan lorong-lorong gua semakin lorong tersebut menjauhi ruang utama gua. Hal ini dilakukan untuk membuat lorong tampak tidak ada habisnya dan terlihat lebih besar.

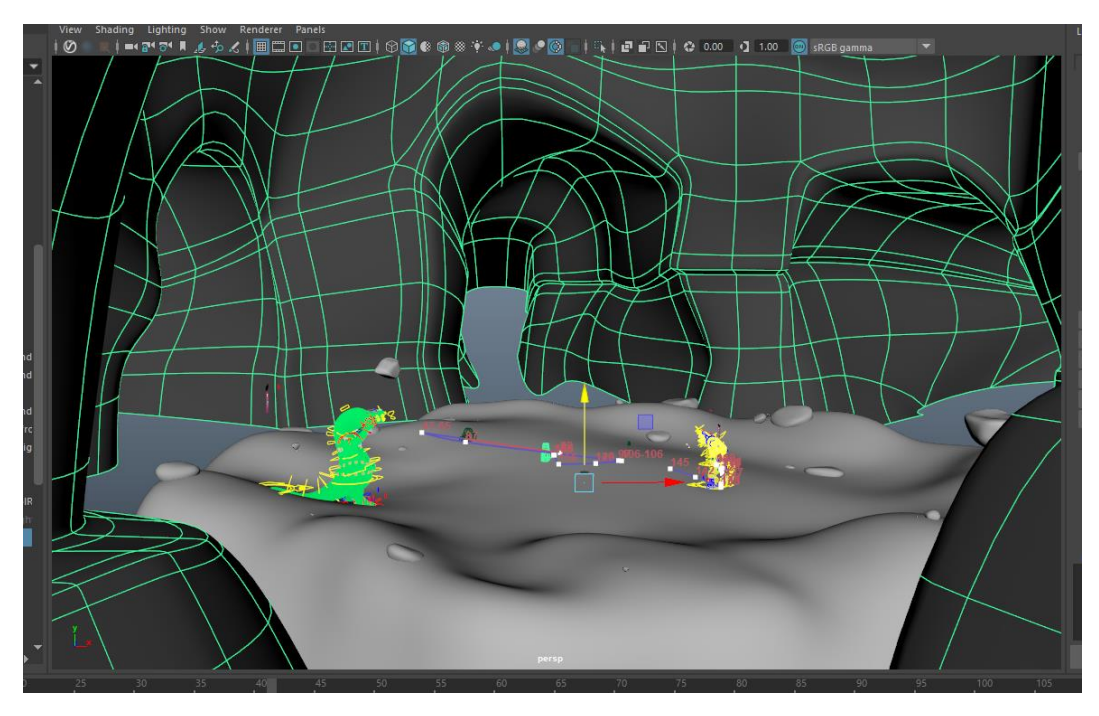

Gambar 3.8 Memakai *File Animator* untuk Menentukan Skala *Endless Cave* (Sumber: Dokumen Penulis)

Gua ini merupakan pertama kalinya penulis membuat *environment* dengan skala yang sangat besar sehingga saat sampai di tahap *UV unwrapping* penulis memiliki kebingungan dalam menyusun *UV shell* dan bagaimana mempersiapkan VRay *material* untuk *cave*. Dalam tahap ini penulis dibantu oleh Adrian selaku pembimbing lapangan untuk penyusunan *UV shells*.

Setelah *UV* disusun, penulis lanjut ke tahap *texturing*. Di tahap ini *technical director* meminta untuk menambahkan lumut pada batu-batuan dan dinding gua. Untuk lumut ini, *technical director* menyarankan untuk menggunakan *alpha* untuk lumut. *Alpha* ini kemudian di-*texture* oleh penulis dan disusun sedemikian rupa pada *environment*. Pada tahap ini penulis sempat mempertanyakan kepada *technical director* jika memakai *alpha* akan menggunakan terlalu banyak *polygon* dan bisa membuat *render* menjadi terlalu lama. *Technical director* kemudian memberitahu bahwa *alpha*

bisa di-*combine* untuk memperingan kerja komputer dan ada sistem Maya yang dapat memperingan *rendering* untuk *alpha* seperti ini.

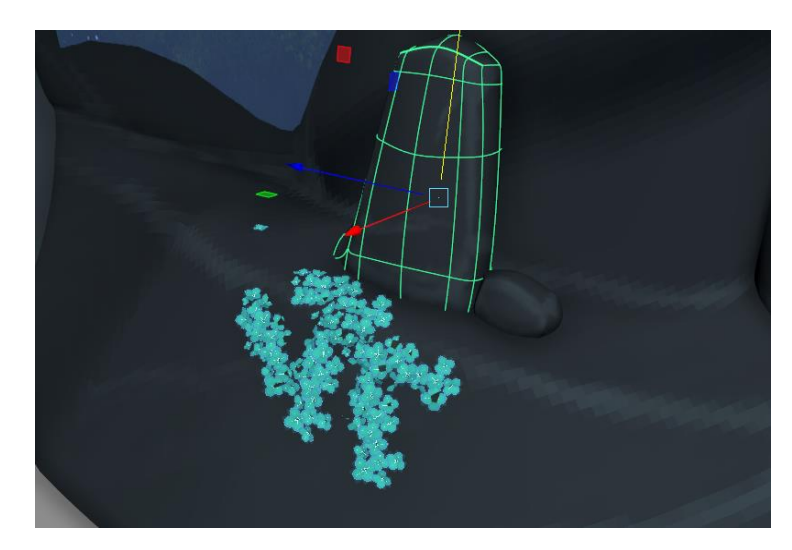

Gambar 3.9 Lumut yang Dibuat dari *Alpha* (Sumber: Dokumen Penulis)

Pada proyek ini, *technical director* mengambil alih *texturing* untuk lantai gua karena penulis belum mengerti cara kerja *software* Substance Designer. Awalnya penulis dan pembimbing lapangan bekerja sama untuk mencoba membuat *seamless texture* untuk tanahnya. Penulis bertugas untuk *sculpting* tanahnya di Zbrush dan pembimbing bertugas untuk menyusunnya di Substance Painter. Setelah beberapa kali gagal asistensi, *technical director* mengambil alih pembuatan *texture* karena masih banyak proyek *modeling* yang perlu dilakukan oleh penulis dan pembimbing lapangan.

# **1.3.1.3. Bengkel Yuda**

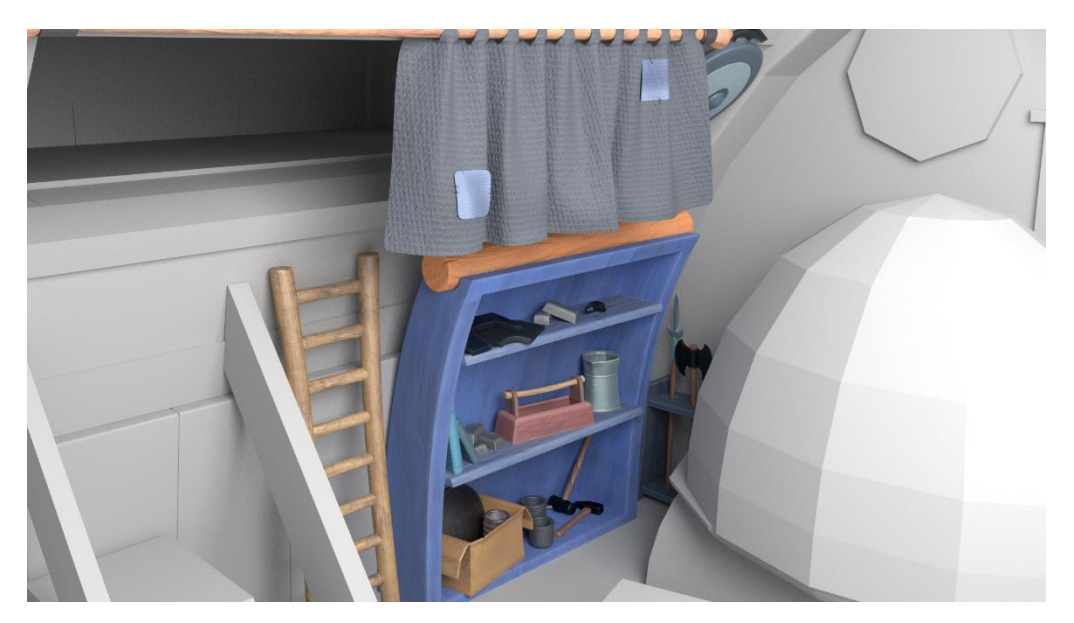

Gambar 3.10 *Final Render* Bengkel Yuda (Sumber: Dokumen Penulis)

Untuk proyek ini, bengkel Yuda dibagi menjadi empat bagian. Bagian-bagian tersebut kemudian dibagikan kepada tiga orang berbeda yaitu penulis, Adrian selaku pembimbing lapangan, dan Elisabet Rena yang merupakan anak magang lainnya. Pembagian ini dilakukan agar *modeling* tidak memakan waktu banyak mengingat banyaknya *props* yang ada di dalam bengkel ini.

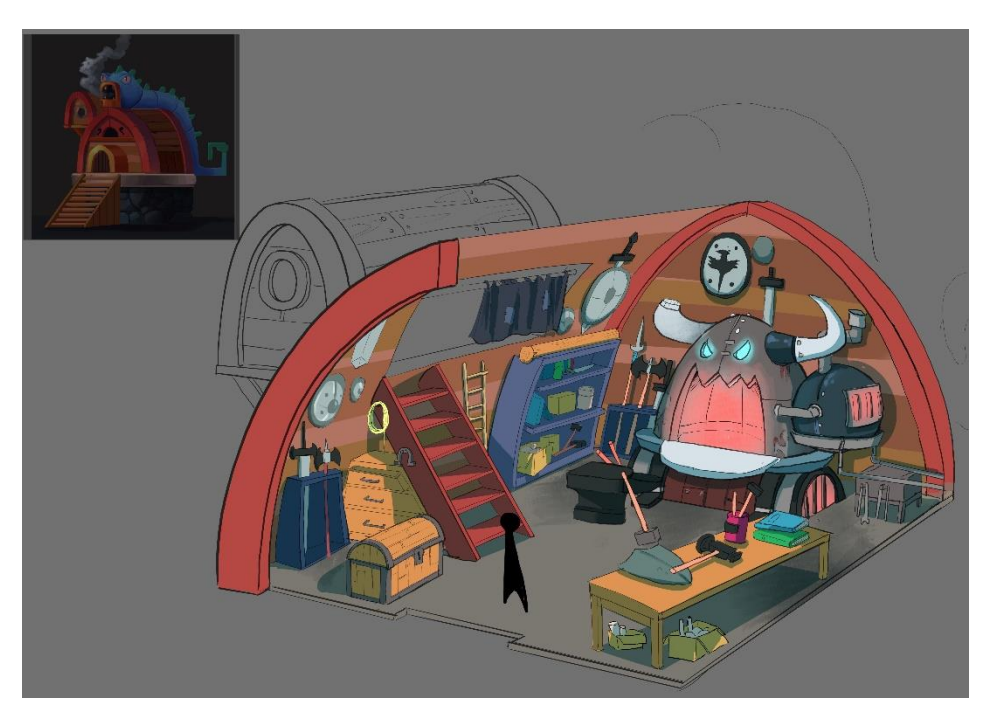

Gambar 3.11 Konsep Bengkel Yuda (Sumber: Dokumen Perusahaan)

Semua *props* pada bagian bengkel Yuda yang penulis kerjakan dibuat langsung di dalam Maya dan tidak menggunakan Zbrush. *Blocking* untuk bengkel sudah dikerjakan oleh supervisi terlebih dahulu, sehingga penulis melanjutkan dengan *detailing props*. Dalam membuat props, penulis diajarkan bagaimana cara memakai ulang *3D model* yang sama untuk beberapa tempat, namun tetap membuat mereka terlihat berbeda dengan cara mengubah beberapa aspek objek atau cara penempatan yang strategis. Dikarenakan konsep tidak terlalu jelas akan *props* yang ditaruh di dalam lemari, penulis perlu improvisasi akan *props* tersebut. Untuk itu, penulis membuat *props* yang berhubungan dengan tema bengkel atau *blacksmithing* seperti *iron ingot*, bagian-bagian perisai yang rusak, *toolbox*, dan lain-lainnya.

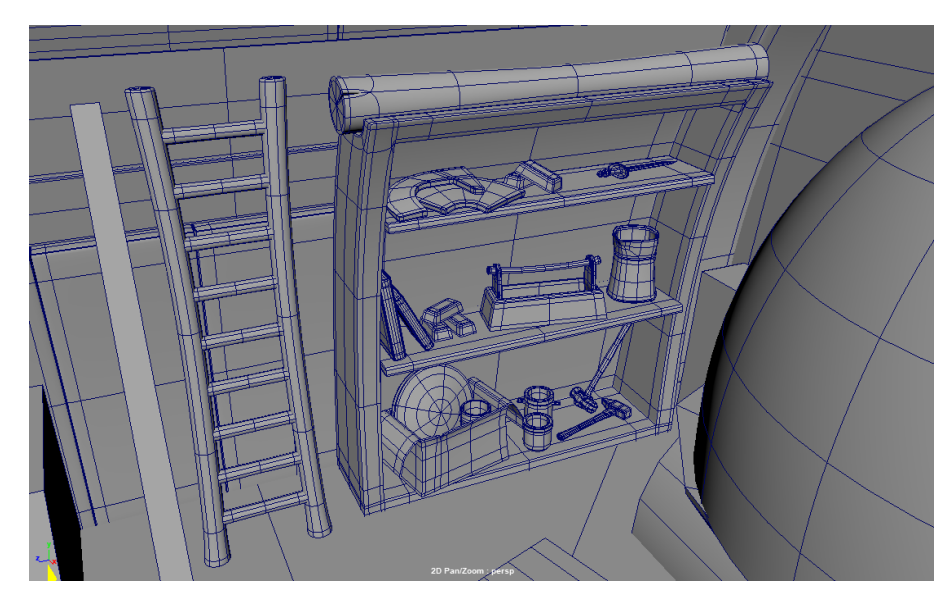

Gambar 3.12 *Props* dalam Lemari yang Diimprovisasi (Sumber: Dokumen Penulis)

Selama pengerjaan *modeling*, penulis tidak menemukan kesulitan dan dapat mengerjakan dengan lancar, terkecuali untuk korden. Penulis menyadari bahwa korden perlu dibuat menggunakan sistem nCloth di Maya, namun penulis belum pernah menggunakan sistem tersebut. Dikarenakan itu, supervisi membantu penulis dalam pembuatan korden. Untuk bagian-bagian jahitan pada korden, penulis menggunakan fitur *duplicate faces* agar lekukan bagian jahitan sama dengan lekukan korden utama.

Setelah semua *modeling* selesai dan telah di *UV unwrap*, penulis melanjutkan *texturing* di Substance Painter. Bengkel Yuda dikerjakan oleh tiga orang, sehingga pembimbing lapangan menyiapkan referensi *texture* kayu untuk diikuti oleh penulis. Referensi ini diperlukan agar kayu terlihat sama dan tidak menyimpang dari *style* yang telah di-*establish* pada aset-aset sebelumnya.

## **1.3.1.4. Patung Deva**

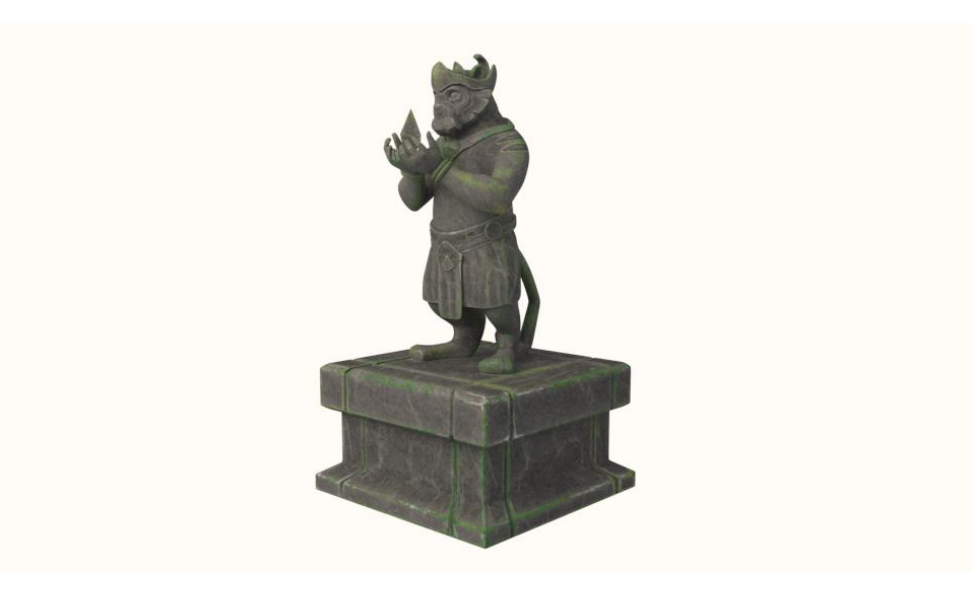

Gambar 3.13 *Final Render* Patung Deva (Sumber: Dokumen Penulis)

Pengerjaan patung Deva dimulai di Zbrush. Proses *sculpting* menghabiskan beberapa hari karena banyaknya *detail* pada patung, terutama di bagian wajah. Untuk langkah pertama penulis membuat *blocking* patung dari Zsphere. Setelah proporsi sesuai dengan konsep, penulis mengubah *blocking*-an Zsphere tersebut menjadi sebuah *mesh* menggunakan Dynamesh. Untuk *armor* yang ada pada patung, penulis hanya membuat *placeholder* untuk dibuat versi rapinya di Maya. Hal ini dikarenakan *armor* merupakan *hard surface* dan penulis belum terbiasa membuat objek *hard surface* di Zbrush.

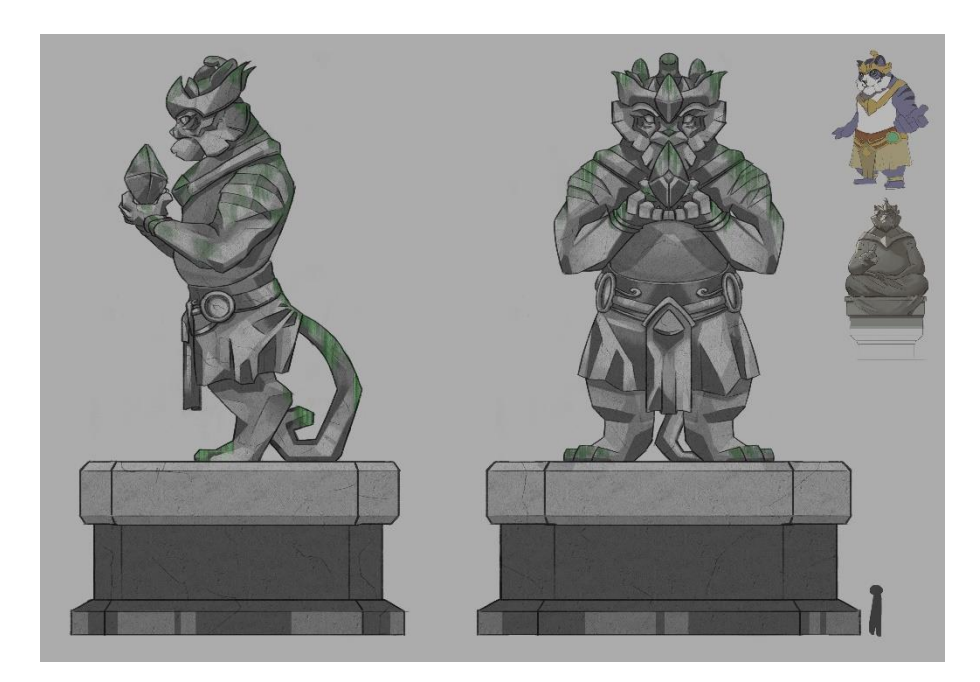

Gambar 3.14 Konsep Patung Deva (Sumber: Dokumen Perusahaan)

Penulis menemukan beberapa kesulitan dalam *posing* di dalam Zbrush. Untuk *posing*, penulis awalnya mencoba *rigging* sederhana menggunakan Zsphere dalam Zbrush. Namun, hasil dari Zsphere tidak seperti yang penulis inginkan. Dikarenakan hal tersebut, penulis akhirnya menggunakan *select* dan *move tool* untuk mencapai *pose* yang diinginkan.

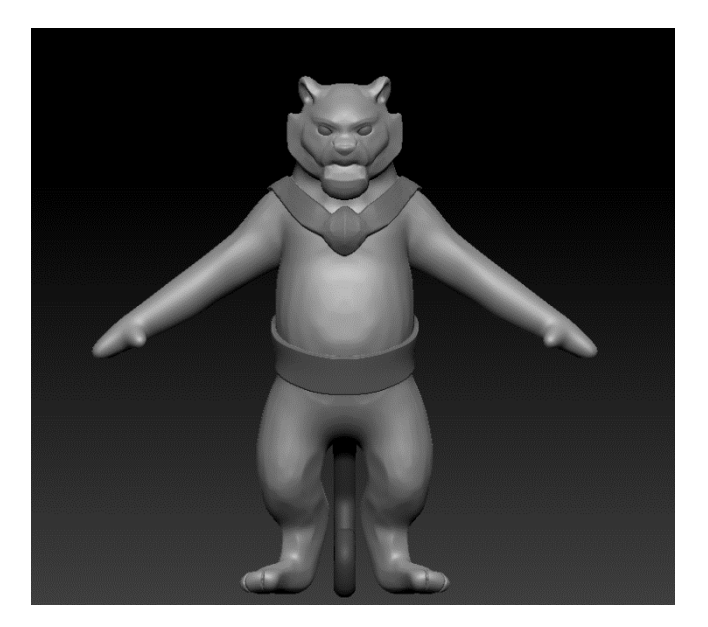

Gambar 3.15 Progres *Sculpting* Patung Deva (Sumber: Dokumen Penulis)

Setelah *sculpting*, seluruh *high-poly model* dari Zbrush di-*retopology* di dalam Maya. *Pedestal* untuk patung dibuat di dalam Maya dan tidak melalui Zbrush. Model patung Deva ini melalui beberapa kali revisi karena adanya anatomi patung yang aneh, terutama di bagian tangan patung. Setelah revisi selesai, patung dimasukkan kembali ke dalam Zbrush untuk *detailing* terakhir agar *high-poly model-*nya bisa di-*bake* sebagai *normal map* di Substance Painter.

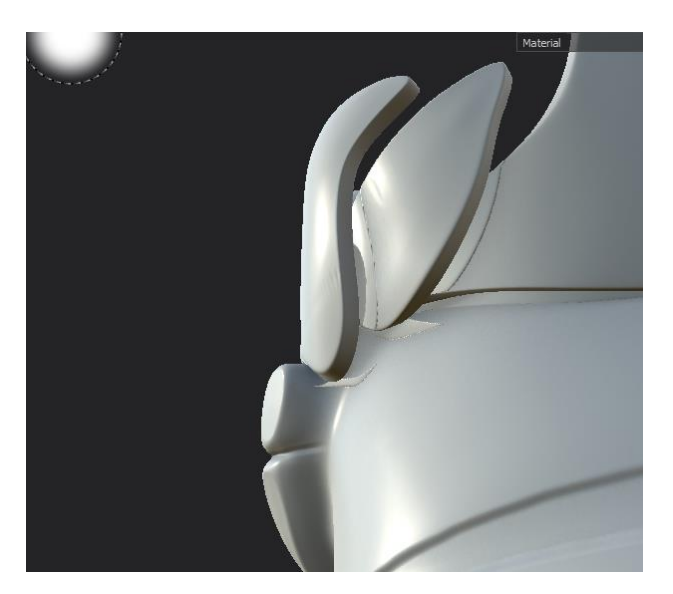

Gambar 3.16 *AO Map* yang Rusak (Sumber: Dokumen Penulis)

*Normal* dan *AO map* patung Deva memiliki beberapa kejanggalan, sehingga penulis perlu belajar bagaimana untuk memperbaiki *map-map* tersebut. *Map-map* yang rusak ini dapat diperbaiki dengan membuat *channel AO* dan *normal* baru di dalam Substance Painter. Melalui *channel* ini penulis kemudian memperbaiki *map* dengan cara menghapus bagian yang rusak atau *painting* menggunakan warna dari sekeliling area yang rusak. Setelah diperbaiki, penulis melakukan *texturing* seperti biasa.

#### **1.3.1.5.** *Tileable Rock Texture*

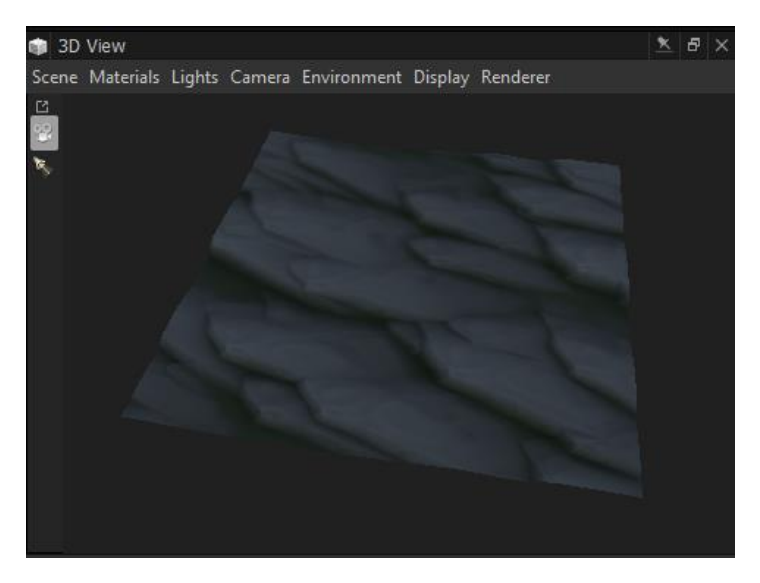

Gambar 3.17 *Texture* Dinding Bebatuan (Sumber: Dokumen Penulis)

Untuk proyek ini, penulis perlu memakai *software* Substance Designer untuk membuat *seamless texture*. Sebelum mengerjakan *texture*, penulis dilatih oleh *technical director* seusai jam kerja dalam penggunaan Substance Designer. Menggunakan latihan yang diberikan dan video-video tutorial di YouTube, penulis berhasil menghasilkan dua buah *seamless texture* yang bisa digunakan dalam gua yang terakhir penulis buat.

Cara kerja Substance Designer lebih rumit daripada Substance Painter. Untuk membuat *texture* batu, penulis menggunakan *node polygon* bersisi enam sebagai bentuk dasar. *Polygon* ini kemudian diperbanyak menggunakan fitur *splatter*. Melalui *splatter*, penulis dapat mengatur bagaimana *polygon-polygon* tersebut disusun. Penulis juga menggunakan *warp* dan *blur* untuk memberikan distorsi pada *polygon* agar terlihat seperti batu. Proses ini membutuhkan penulis untuk bereksperimen dengan *setting* yang disediakan oleh Substance Painter. Proses yang sama penulis lakukan untuk membuat *texture* bebatuan yang kedua. *Texture* bebatuan kedua merupakan *texture* untuk batu di lantai, sehingga penulis perlu membuatnya memiliki sisi yang

lebih halus dan tidak setajam bebatuan pada dinding. Untuk *texture* yang kedua, penulis juga perlu membuat bebatuan kecil atau *pebble*.

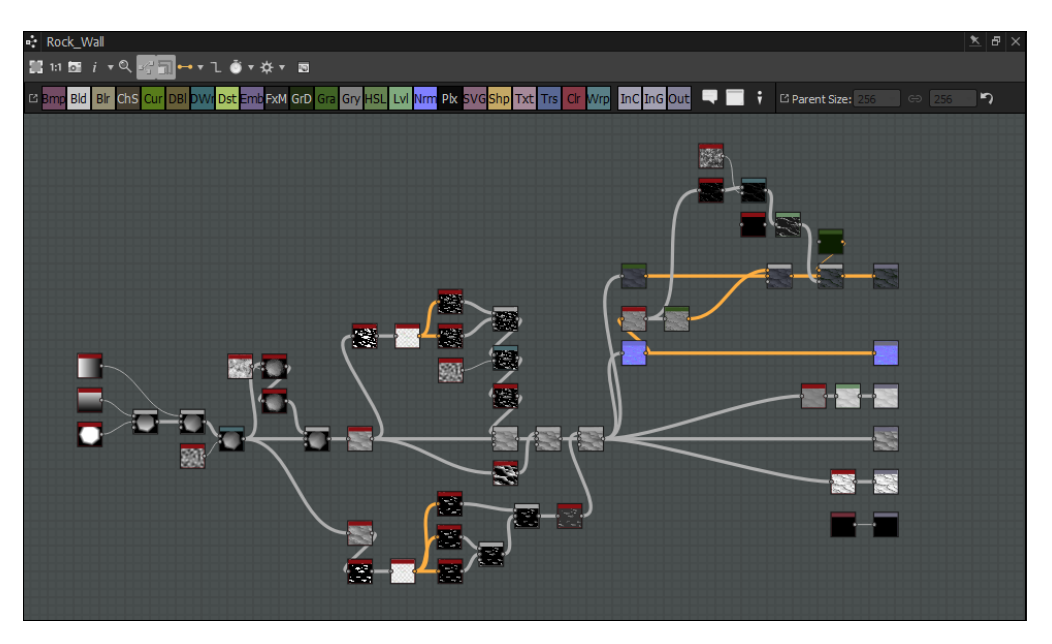

Gambar 3.18 Susunan *Node* untuk *Texture* Bebatuan pada Dinding (Sumber: Dokumen Penulis)

Setelah melalui asistensi dengan *technical director*, penulis mendapatkan revisi untuk membuat *texture* terlihat lebih realistis dan tidak terlalu *cartoony*. *Technical director* juga memberikan masukan untuk membuat "*pattern*" pada *texture* untuk tidak terlalu mencolok. Untuk hal ini, penulis menurunkan *contrast* pada *texture* agar "*pattern*" tidak terlalu terlihat ketika di-*tiling*. Setelah revisi selesai, penulis mengirimkan *file* .sbsar ke *drive* perusahaan untuk digunakan dalam gua.

#### **1.3.2. Kendala yang Ditemukan**

Selama periode magang di Viva Fantasia, penulis menghadapi beberapa kendala. Kendala-kendala yang penulis temukan adalah sebagai berikut:

- 1. Terakhir kali penulis memakai *software* 3D adalah pada saat semester 5 perkuliahan, sehingga penulis memiliki kesulitan dalam mengingat *controls* yang diperlukan untuk memakai Maya, Zbrush, serta Substance Painter.
- 2. Konsep yang diberikan oleh *concept artist* sering kali ambigu dan hanya memperlihatkan satu sisi dari aset yang perlu dikerjakan.
- 3. Adanya pandemi covid-19 menyebabkan perlunya mengadakan WFH. Hal ini menimbulkan beberapa kesulitan seperti melambatnya *progress* karena komunikasi atau motivasi yang berkurang karena bekerja di rumah.
- 4. Saat menjalankan WFH, penulis menemukan kesulitan dalam berkomunikasi dan bertanya kepada pembimbing lapangan karena masalah *internet* di pihak pembimbing dan tidak terlihatnya pesan karena tertutup *window* yang lain.

#### **1.3.3. Solusi Atas Kendala yang Ditemukan**

Solusi yang ditemukan untuk kendala-kendala yang dihadapi di atas adalah sebagai berikut:

- 1. Penulis memberanikan diri untuk bertanya kepada pembimbing lapangan akan segala sesuatu yang membingungkan. Selain itu, *technical director* banyak menemani penulis dalam mengerjakan proyek di dua hari pertama magang.
- 2. Untuk konsep yang membingungkan, penulis banyak bertanya ke pembimbing lapangan dan *technical director* untuk *detail* lebih banyak.
- 3. Produser Kurniawan Biantoro memperbolehkan pekerja untuk membawa pulang *PC* kantor ke rumah, sehingga tidak perlu mengkhawatirkan fasilitas. *Update* harian juga diminta oleh *technical director* untuk memastikan semua *modeler* tetap menghasilkan *progress* tiap harinya.

Dalam bertanya melalui aplikasi Discord, penulis langsung mengirimkan pertanyaan banyak sekaligus agar bisa dijawab semuanya pada saat yang sama dan tidak perlu menunggu lama-lama.